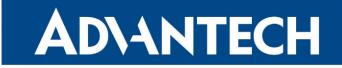

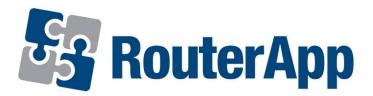

## **Protocol BGP**

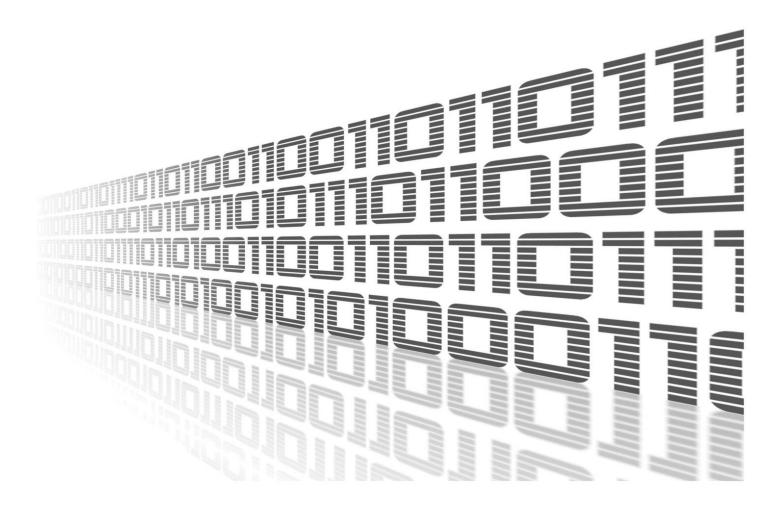

Advantech Czech s.r.o., Sokolska 71, 562 04 Usti nad Orlici, Czech Republic Document No. APP-0054-EN, revision from 26th October, 2023.

© 2023 Advantech Czech s.r.o. No part of this publication may be reproduced or transmitted in any form or by any means, electronic or mechanical, including photography, recording, or any information storage and retrieval system without written consent. Information in this manual is subject to change without notice, and it does not represent a commitment on the part of Advantech.

Advantech Czech s.r.o. shall not be liable for incidental or consequential damages resulting from the furnishing, performance, or use of this manual.

All brand names used in this manual are the registered trademarks of their respective owners. The use of trademarks or other designations in this publication is for reference purposes only and does not constitute an endorsement by the trademark holder.

### **Used symbols**

*Danger* – Information regarding user safety or potential damage to the router.

. Attention – Problems that can arise in specific situations.

Information – Useful tips or information of special interest.

*Example* – Example of function, command or script.

### Contents

| 1. | Changelog                    | 1 |
|----|------------------------------|---|
|    | 1.1 Protocol BGP Changelog   | 1 |
| 2. | Description of router app    | 2 |
|    | 2.1 Example of configuration | 3 |
| 3. | Basic commands               | 7 |
| 4. | Licenses                     | 8 |
| 5. | Related Documents            | 9 |

### **List of Figures**

| 1 | Model scheme                   | 2 |
|---|--------------------------------|---|
| 2 | Choice of web interface        | 3 |
| 3 | Example of configuration       | 3 |
| 4 | Configuration of zebra deamon  | 4 |
| 5 | Configuration of bgpd deamon 1 | 5 |
| 6 | Configuration of bgpd deamon 2 | 6 |
| 7 | licenses                       | 8 |
|   |                                |   |

### **List of Tables**

| 1 | Basic commands |  |  |  |  | • |  |  |  |  |  |  |  | • |  |  |  |  |  |  |  | • |  |  |  |  |  |  |  | • | • |  |  |  | • |  | 7 |
|---|----------------|--|--|--|--|---|--|--|--|--|--|--|--|---|--|--|--|--|--|--|--|---|--|--|--|--|--|--|--|---|---|--|--|--|---|--|---|
|---|----------------|--|--|--|--|---|--|--|--|--|--|--|--|---|--|--|--|--|--|--|--|---|--|--|--|--|--|--|--|---|---|--|--|--|---|--|---|

# 1. Changelog

### 1.1 Protocol BGP Changelog

#### v1.0.0 (2012-01-19)

• First release

#### v1.1.0 (2012-12-04)

· Added support of module IS-IS

#### v1.2.0 (2013-01-29)

• Updated Quagga version to 0.99.21

#### v1.3.0 (2013-11-04)

• Derived daemon Zebra

#### v1.4.0 (2016-03-14)

• Added support of FW 4.0.0+

#### v1.5.0 (2017-03-20)

· Recompiled with new SDK

#### v1.6.0 (2018-08-08)

- Updated quagga version to 1.2.4
- · Modified cmd "write" to store configuration via vty

#### v1.6.1 (2019-01-02)

Added licenses information

#### v1.6.2 (2019-08-22)

• Fixed crashing RIP protocol

#### v1.7.0 (2020-06-04)

Added support of IPv6

#### v1.8.0 (2020-10-01)

- Updated CSS and HTML code to match firmware 6.2.0+
- · Linked statically with c-ares 1.16.1

## 2. Description of router app

1

Router app *Protocol BGP* is not contained in the standard router firmware. Uploading of this router app is described in the Configuration manual (see Chapter Related Documents).

Due to this module it is possible to used the routing between autonomous systems. These systems might be perceived as a group of IP networks and routers under the control of one or more network operators that presents a common clearly defined routing policy (only one of interior gateway protocols). The routing information is exchanged between autonomous systems via border gateway. The BGP router app is based on software called Quagga. It is a routing software package that provides TCP/IP based routing services with routing protocols support RIP, OSPF and BGP.

The Quagga is composed of several deamons. The most important is the *zebra* deamon, which collects routing information, cooperates with the system core and adjusts its routing tables. The rest of deamons including the *bgpd* deamon serves as an interface of the central deamon (zebra) for routing protocols (RIP, OSPF, BGP). Each deamon has its own configuration file.

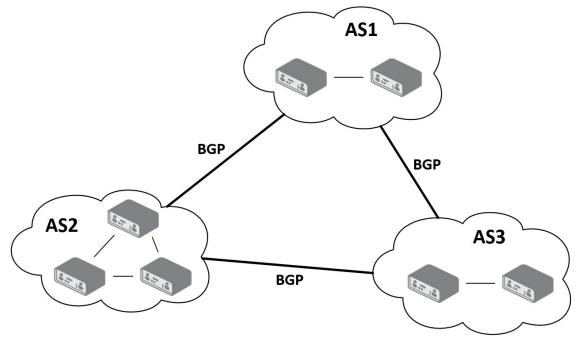

Figure 1: Model scheme

For configuration *bgpd* and *zebra* deamons are available web interfaces, which are invoked by pressing the *BGP* or *ZEBRA* item on the *Router apps* page of the router web interface. The left part of both web interfaces (ie. menu) contains only the *Return* item, which switches these web interfaces to the interface of the router.

|   | User Modules                                                                                  |
|---|-----------------------------------------------------------------------------------------------|
| * | BGP       1.0.5 (2014-01-07)       Delete         ZEBRA       1.0.5 (2014-01-07)       Delete |
|   | New Module Vybrat soubor Soubor nevybrán Add or Update                                        |

Figure 2: Choice of web interface

#### Important notices:

- Using telnet is vty interface of zebra and bgpd deamons available only via the loopback interface 127.0.0.1.
- New configuration files should be created only by an experienced user!

### 2.1 Example of configuration

The figure below shows a model situation of using the *BGP* router app. Then there are mentioned examples of configuration files of *zebra* and *bgpd* deamons. In this form are entered in the configuration form in the web interface *BGP* or *ZEBRA*.

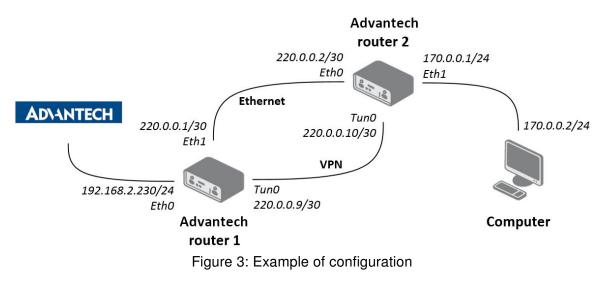

An example of the zebra configuration file (*zebra.conf*):

```
!
password conel
enable password conel
log syslog
!
interface eth0
!
interface eth1
!
interface tun0
!
interface ppp0
!
!
line vty
!
```

| ZEBRA Configurat      | ion                                         |
|-----------------------|---------------------------------------------|
| zebra.conf            |                                             |
| !                     | <u>ــــــــــــــــــــــــــــــــــــ</u> |
| password conel        |                                             |
| enable password conel |                                             |
| log syslog            |                                             |
| 1                     |                                             |
| interface eth0        |                                             |
| !                     |                                             |
| interface eth1        |                                             |
| !                     |                                             |
| interface tun0        |                                             |
| !                     |                                             |
| interface ppp0        |                                             |
| !                     |                                             |
| !                     | <b>T</b>                                    |
| line vty              | 1                                           |

Figure 4: Configuration of zebra deamon

An example of the *bgpd.conf* configuration file for a device which is referred to as *Advantech router 1* in the figure above:

```
!
password conel
enable password conel
log syslog
!
router bgp 11111
bgp router-id 220.0.0.1
bgp log-neighbor-changes
network 192.168.2.0/24
!
neighbor 220.0.0.2 remote-as 12345
neighbor 220.0.0.2 next-hop-self
```

| BGP Configuration                                                         |   |
|---------------------------------------------------------------------------|---|
| 🗹 Enable BGP                                                              |   |
| bgpd.conf                                                                 |   |
| 1                                                                         |   |
| password conel                                                            |   |
| enable password conel                                                     |   |
| log syslog                                                                |   |
| !                                                                         |   |
| router bgp 11111                                                          |   |
| bgp router-id 220.0.0.1                                                   |   |
| bgp log-neighbor-changes                                                  |   |
| network 192.168.2.0/24                                                    |   |
| I contra contra conte atravente della contracta della contracta di sulla. |   |
| neighbor 220.0.0.2 remote-as 12345                                        |   |
| neighbor 220.0.0.2 next-hop-self                                          |   |
|                                                                           |   |
|                                                                           |   |
|                                                                           | / |

Figure 5: Configuration of bgpd deamon 1

An example of the *bgpd.conf* configuration file for a device which is referred to as *Advantech router 2* in the figure above:

```
!
password conel
enable password conel
log syslog
!
router bgp 12345
bgp router-id 220.0.0.2
bgp log-neighbor-changes
network 170.0.0.0/24
!
neighbor 220.0.0.1 remote-as 11111
neighbor 220.0.0.1 next-hop-self
```

| BGP Configuration                  |   |
|------------------------------------|---|
| 🗹 Enable BGP                       |   |
| bgpd.conf                          |   |
| !                                  |   |
| password conel                     |   |
| enable password conel              |   |
| log syslog                         |   |
| !                                  |   |
| router bgp 12345                   |   |
| bgp router-id 220.0.0.2            |   |
| bgp log-neighbor-changes           |   |
| network 170.0.0/24                 |   |
|                                    |   |
| neighbor 220.0.0.1 remote-as 11111 |   |
| neighbor 220.0.0.1 next-hop-self   |   |
|                                    |   |
|                                    |   |
|                                    | / |
| Apply                              |   |

Figure 6: Configuration of bgpd deamon 2

# 3. Basic commands

The following table lists basic commands which can be used when editing *bgpd.conf* file and description of these commands:

| Item                                                                                       | Description                                                                                                    |  |  |  |  |  |  |  |
|--------------------------------------------------------------------------------------------|----------------------------------------------------------------------------------------------------|--|--|--|--|--|--|--|
|                                                                                            |                                                                                                    |  |  |  |  |  |  |  |
| router bgp <i><asn></asn></i>                                                              | Configures the BGP routing process for ASN (autonomous system number)                                                       |  |  |  |  |  |  |  |
| no router bgp <asn></asn>                                                                  | Removes a routing process from ASN                                                                                          |  |  |  |  |  |  |  |
| bgp router-id <i><ip-address></ip-address></i>                                             | Configures a fixed router ID for a BGP-speaking router                                                                      |  |  |  |  |  |  |  |
| no bgp router-id <ip-address></ip-address>                                                 | Removes the <i>bgp router-id</i> command from the con-<br>figuration file and restore the default value of the<br>router ID |  |  |  |  |  |  |  |
| distance bgp <1-255><1-255><br><1-255>                                                     | Allows the use of external, internal, and local dis-<br>tances that could be a better route to a node                       |  |  |  |  |  |  |  |
| no distance bgp                                                                            | Returns distances to the default values (20, 200, 200)                                                                      |  |  |  |  |  |  |  |
| network <network-number></network-number>                                                  | Specifies the list of networks for the BGP routing process                                                                  |  |  |  |  |  |  |  |
| no network <network-number></network-number>                                               | Removes network from the list                                                                                               |  |  |  |  |  |  |  |
| aggregate-address <address></address>                                                      | Creates an aggregate entry in a BGP routing table                                                                           |  |  |  |  |  |  |  |
| no aggregate-address <address></address>                                                   | Disables this function                                                                                                    |  |  |  |  |  |  |  |
| bgp log-neighbor-changes                                                                   | Enables logging of BGP neighbor resets                                                                                      |  |  |  |  |  |  |  |
| no bgp log-neighbor-changes                                                                | Disables logging of changes                                                                                                 |  |  |  |  |  |  |  |
| neighbor <i><ip-address peer=""></ip-address></i><br>remote-as <i><number></number></i>    | Adds an entry to the BGP neighbor table                                                                                     |  |  |  |  |  |  |  |
| no neighbor <i><ip-address peer=""></ip-address></i><br>remote-as <i><number></number></i> | Removes an entry from the BGP neighbor table                                                                                |  |  |  |  |  |  |  |
| neighbor <i><ip-address peer=""></ip-address></i><br>next-hop-self                         | Disables next-hop processing of BGP updates on the router                                                                   |  |  |  |  |  |  |  |
| no neighbor <i><ip-address peer=""></ip-address></i><br>next-hop-self                      | Disables this feature                                                                                                    |  |  |  |  |  |  |  |
| neighbor <i><ip-address peer=""></ip-address></i><br>version <i><version></version></i>    | Sets up the neighbor's BGP version (4, 4+, 4-)                                                                              |  |  |  |  |  |  |  |
| neighbor <i><name></name></i> peer-group                                                   | Defines a new BGP peer group                                                                                                |  |  |  |  |  |  |  |
| no neighbor <i><name></name></i> peer-group                                                | Removes the peer group and all of its members                                                                               |  |  |  |  |  |  |  |
| show ip bgp                                                                                | Displays entries in the BGP routing table                                                                                   |  |  |  |  |  |  |  |
|                                                                                            |                                                                                                    |  |  |  |  |  |  |  |

Table 1: Basic commands

# 4. Licenses

Summarizes Open-Source Software (OSS) licenses used by this module.

|          | BGP Licenses |                  |  |  |  |  |  |  |
|----------|--------------|------------------|--|--|--|--|--|--|
| Project  | License      | More Information |  |  |  |  |  |  |
| quagga   | GPLv2        | License          |  |  |  |  |  |  |
| c-ares   | MIT          | License          |  |  |  |  |  |  |
| readline | GPLv3        | License          |  |  |  |  |  |  |
| ncurses  | Ncurses      | License          |  |  |  |  |  |  |

Figure 7: licenses

# 5. Related Documents

You can obtain product-related documents on Engineering Portal at icr.advantech.cz address.

To get your router's *Quick Start Guide*, *User Manual*, *Configuration Manual*, or *Firmware* go to the *Router Models* page, find the required model, and switch to the *Manuals* or *Firmware* tab, respectively.

The Router Apps installation packages and manuals are available on the Router Apps page.

For the *Development Documents*, go to the *DevZone* page.